### **Servicio al Cliente Banca Empresarial**

#### **Horario de Atención**

### **EN CASO DE REQUERIR SOPORTE ADICIONAL,**

*PUEDES COMUNICARTE A LAS SIGUIENTES LÍNEAS.* 

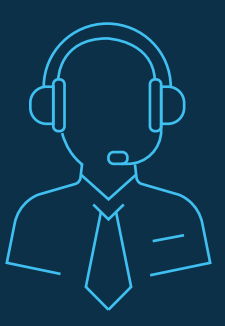

**Barrnaquilla** 3854279

**Cali** 4850707 Ext. 21742

Lunes a Viernes de 7:00 am a 7:00 pm y Sábados de 8:00am a 12:00 pm

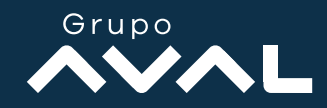

Para poder realizar el pago de las obligaciones de Leasing de tu empresa por la página Occired, primero el usuario administrador debe dar permisos a tu perfil, una vez tengas los permisos los pasos para realizar el pago son:

# Paso 1: Ingresar al modulo de transacciones Opción Obligaciones Internas y Aval

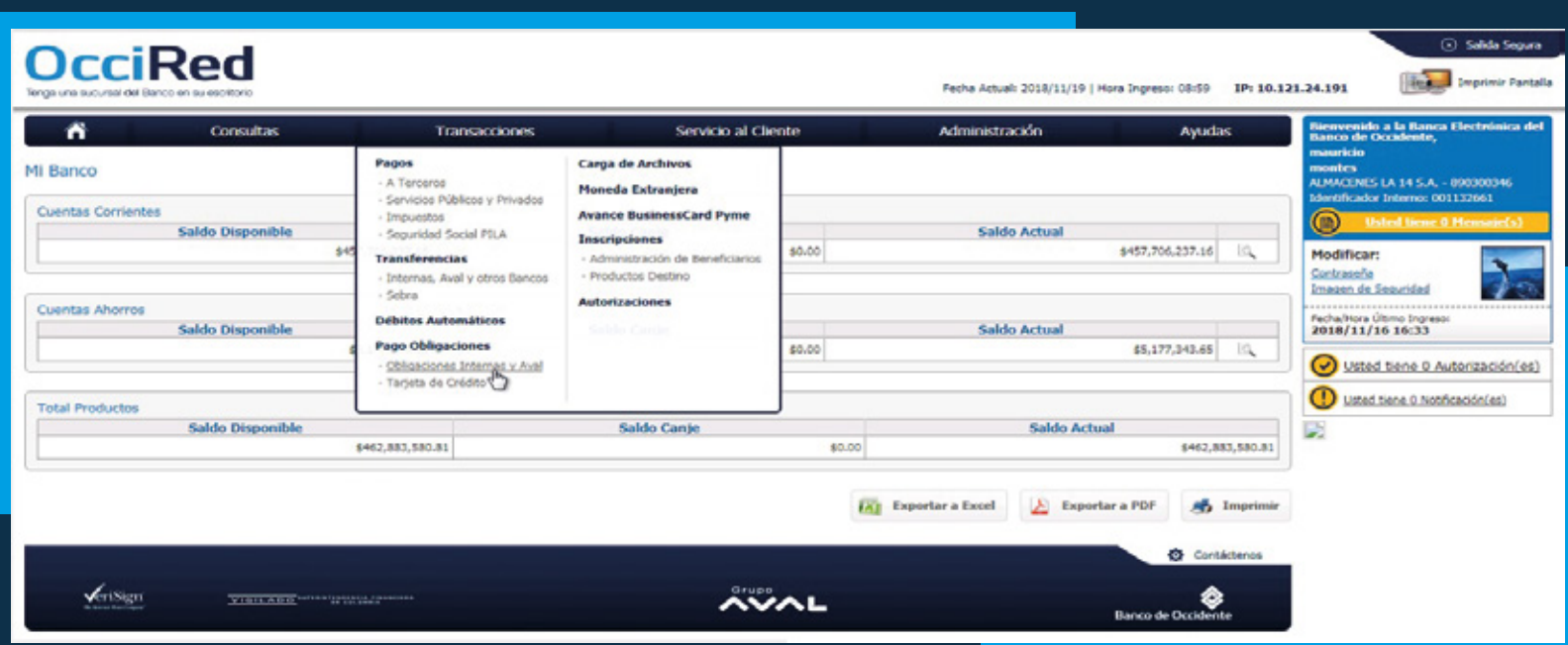

Bogotá 3077027 Opción 4

Medellín 6048114 Ext. 48170

Otras Ciudades 01 8000 516655

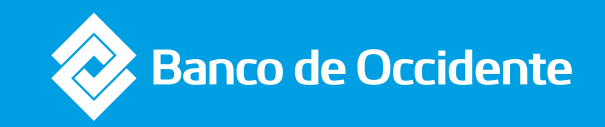

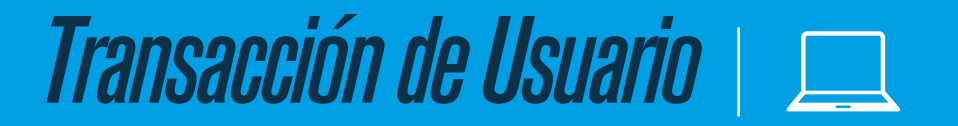

## Paso 4: Ingresar la clave para crear aprobar la transacción y seleccionar aceptar y confirmar

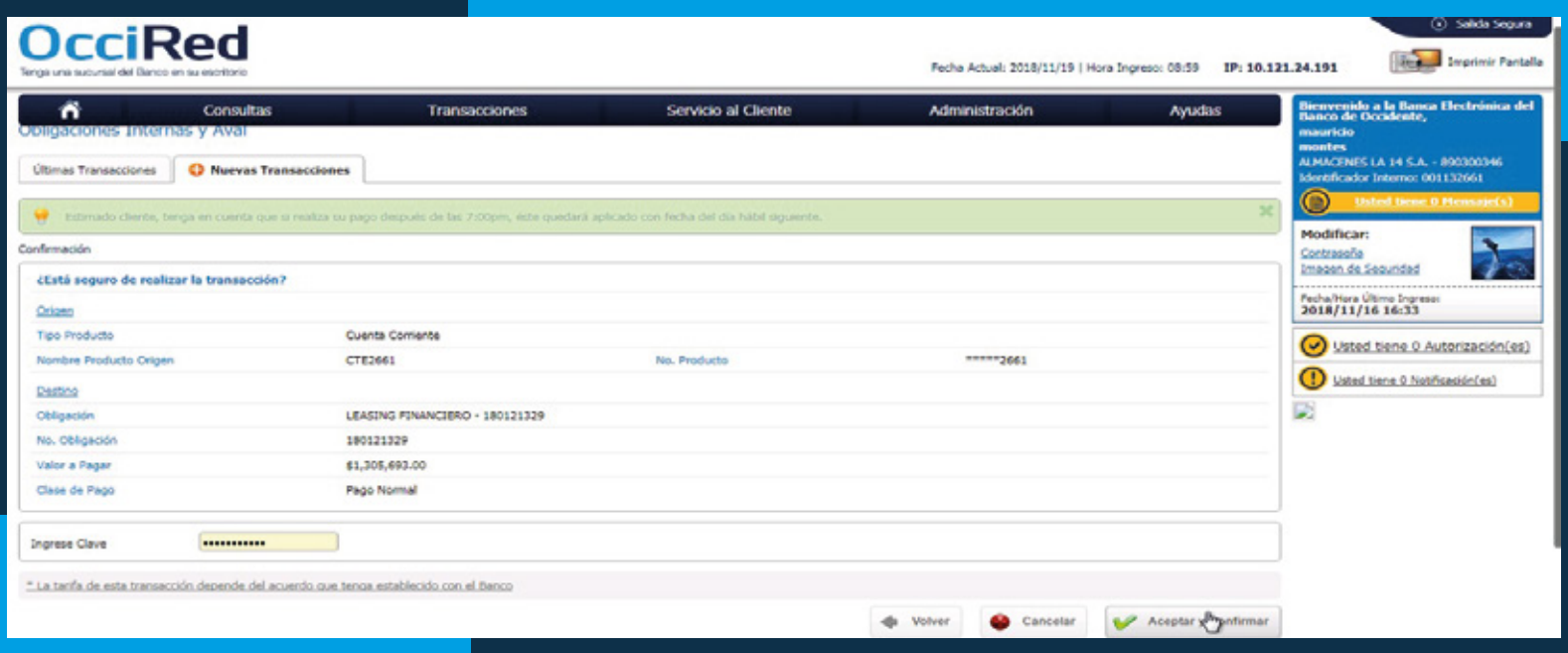

*Paso 2:* Selecciona la cuenta de la cual vas a retirar el dinero para hacer el pago y la Obligación de Leasing de la cual vas a cancelar el canon de arrendamiento, cuando hayas realizado la consulta dar click en consultar valor y dar continar

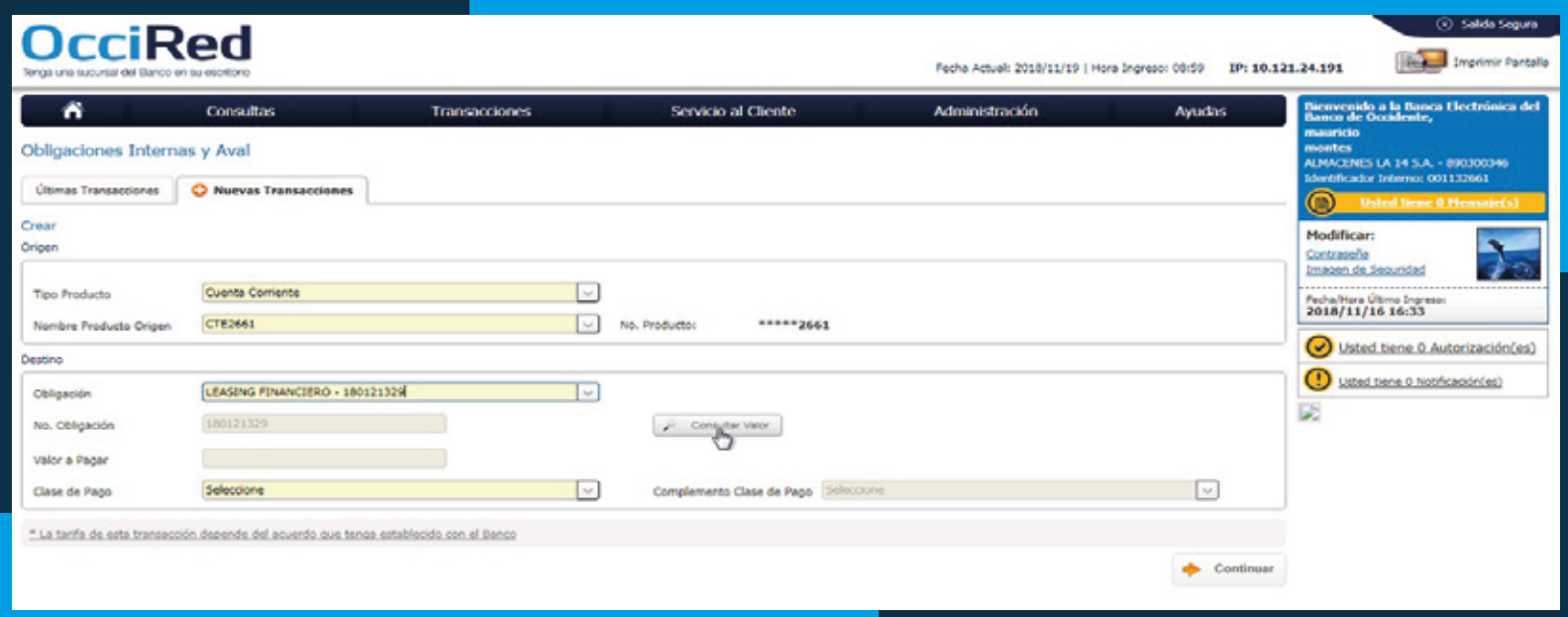

# *Paso 3:* Validar que el valor a pagar

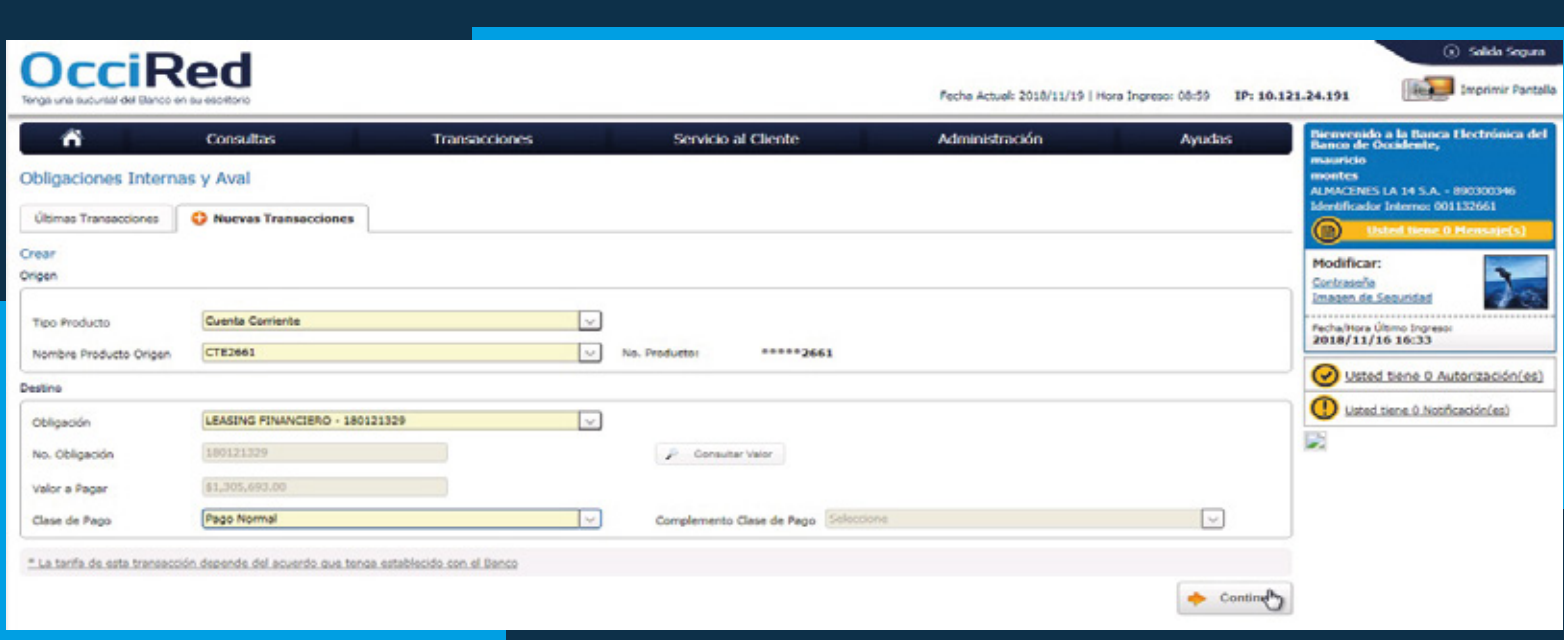

*Paso 5:* El sistema generara el pantallazo de la aprobación y podrás descargar un PDF con el soporte o imprimirlo.

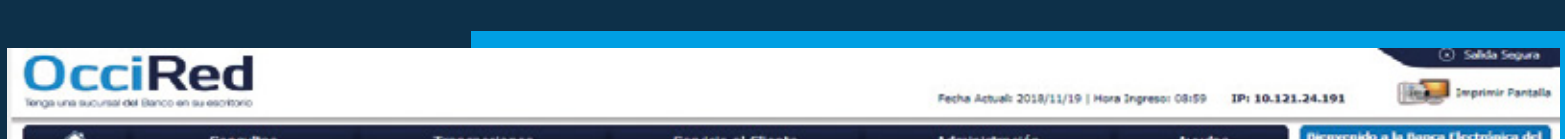

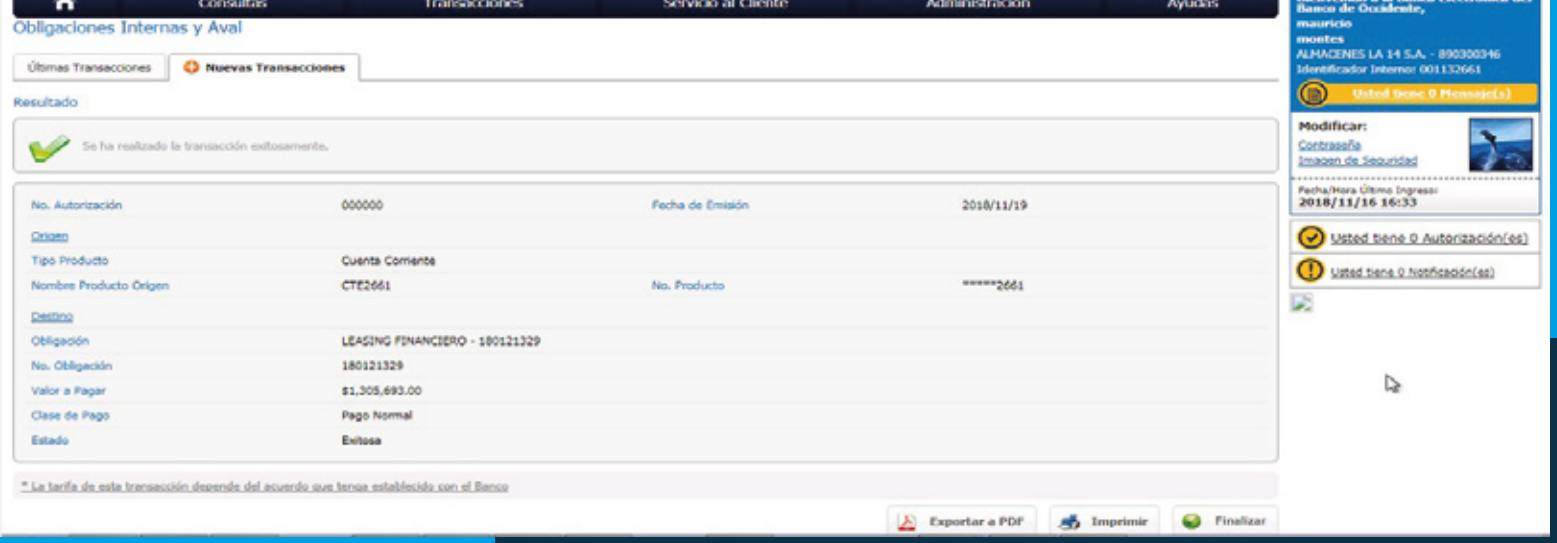